## **Teacher Help Home**

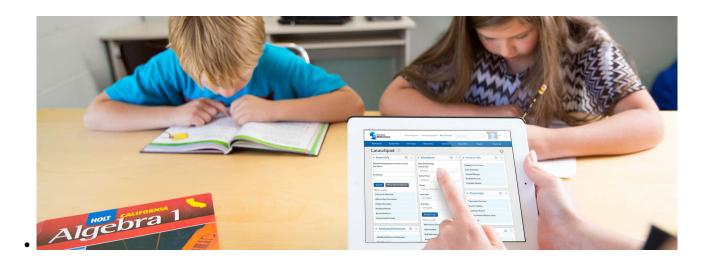

Here you will find a directory of our help articles aimed at assisting teachers in their daily use of School Pathways.

If what you are looking for is not here, try searching using the search box at the top of the page. If you still cannot find the information you are looking for, please contact your representative at School Pathways.

### **Help for All Teachers**

- How to access School Pathways SIS
- How to use the Contact Manager
- How to create and use a Custom Curriculum

# Help for Independent StudyHelp for Classroom-BasedTeachersTeachers

### Featured IS Teacher Manuals

- General
  - PLS Total Overview
  - Finding Your Student's Portal Login
- <u>Classes and Grading</u>
  - $\circ\,$  Using the PLS Gradebook
  - All About Classes: Creating, Deleting, Merging, and Registering
  - Master Agreements: Creating, Archiving, and copying to Next

4

Many of our CMS manuals are under review. Some may be moved, removed, or combined without notice, and some may be missing screenshots. Check back often, as we are improving these articles every day!

- Semester (or Trimester, Quarter, et Featured CB Teacher Manuals al) • Report Cards • Taking Attendance by Learning Period
- <u>Attendance</u>
  - Taking Attendance in the PLS

### **CB Teacher Essentials**

| IS Teacher Essentials                            |                  | Accessing the SIS                          | 2017/01/24 21:27 |
|--------------------------------------------------|------------------|--------------------------------------------|------------------|
|                                                  |                  | CMS - Report Cards                         | 2017/10/18 18:53 |
| Accessing the SIS                                | 2017/01/24 21:27 | CMS- Attendance – Teachers                 | 2018/01/17 21:32 |
| Assignment and Work                              | 2018/01/19 19:26 | Taking Daily ADA                           |                  |
| Records in PLS                                   |                  | CMS-Attendance by LP                       | 2018/01/16 17:07 |
| Creating a New Custom                            | 2018/06/01 16:25 | CMS-View/Change                            | 2018/02/23 19:28 |
| Curriculum (without Rich                         |                  |                                            |                  |
| Media content)                                   |                  | Creating a New Custom                      |                  |
| Grade Book: Assigning Work,<br>Grading & Reports | 2018/01/17 17:25 | Curriculum (without Rich<br>Media content) | 2018/06/01 16:25 |
| Gradebook Overview                               | 2018/02/28 23:43 | Grade Book Settings                        | 2017/01/25 19:38 |
| Importing Students from                          | 2017/01/25 16:54 | Student Dashboard                          | 2018/03/05 18:14 |
| ReportWriter to PLS                              |                  | Teacher Access to the                      |                  |
| Learning Logs                                    | 2017/01/25 18:59 | Student Portal                             | 2017/01/25 20:33 |
| PLS Attendance                                   | 2018/01/17 21:50 |                                            |                  |
| PLS Classes                                      | 2017/11/10 17:19 |                                            |                  |
| PLS Student Roster -<br>Overview and Features    | 2018/03/15 18:07 |                                            |                  |
| PLS: Copy Classes to Next<br>Reporting Period    | 2018/01/30 22:45 |                                            |                  |
| Report Cards                                     | 2018/01/17 19:40 |                                            |                  |
| Student Dashboard                                | 2018/03/05 18:14 |                                            |                  |
| Teacher Access to the<br>Student Portal          | 2017/01/25 20:33 |                                            |                  |

For more articles, check out the PLS section in "All Articles by Category" in the left sidebar.

From:

https://schoolpathways.com/knowledgebase/ - School Pathways Knowledge Base

Permanent link: https://schoolpathways.com/knowledgebase/doku.php?id=directories:teacher\_help\_home

Last update: 2017/06/28 23:43